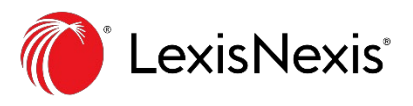

# **The Only Complete Product Liability Solution**

Lexis Product Liability Navigator™ is the only solution that gives you broad and deep insight, quickly searching beyond case law and across the variety of information types that are key to any product liability case. Results are presented in a visual format that tells a story so decisions can be made quickly.

Built from the ground up with the insight of product liability attorneys, our solution is the only one that can save you time and reduce risk with immediate insight into the value and viability of a product liability case.

Access additional Lexis Product Liability Navigator resources at [LexisNexis.com/ProductLiabilityNavigator.](http://www.lexisnexis.com/ProductLiabilityNavigator)

Using the visual Product Liability dashboard, you can quickly determine:

- Is the product highly regulated?
- Is there multidistrict litigation?
- How many recalls and reports are there?
- What is the average award amount over how many cases?

#### **Contents**

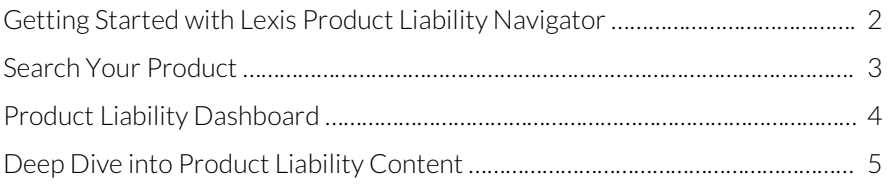

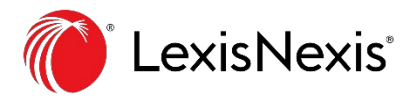

#### **GETTING STARTED WITH LEXIS PRODUCT LIABILITY NAVIGATOR**

Sign in to the Lexis® service a[t Lexis](http://www.lexis.com/) .com and select Lexis Product Liability Navigator<sup>™</sup> from the product switcher. Trouble signing in? Try the Forgot your ID or password? link or call LexisNexis® Customer Support at 800-543-6862.

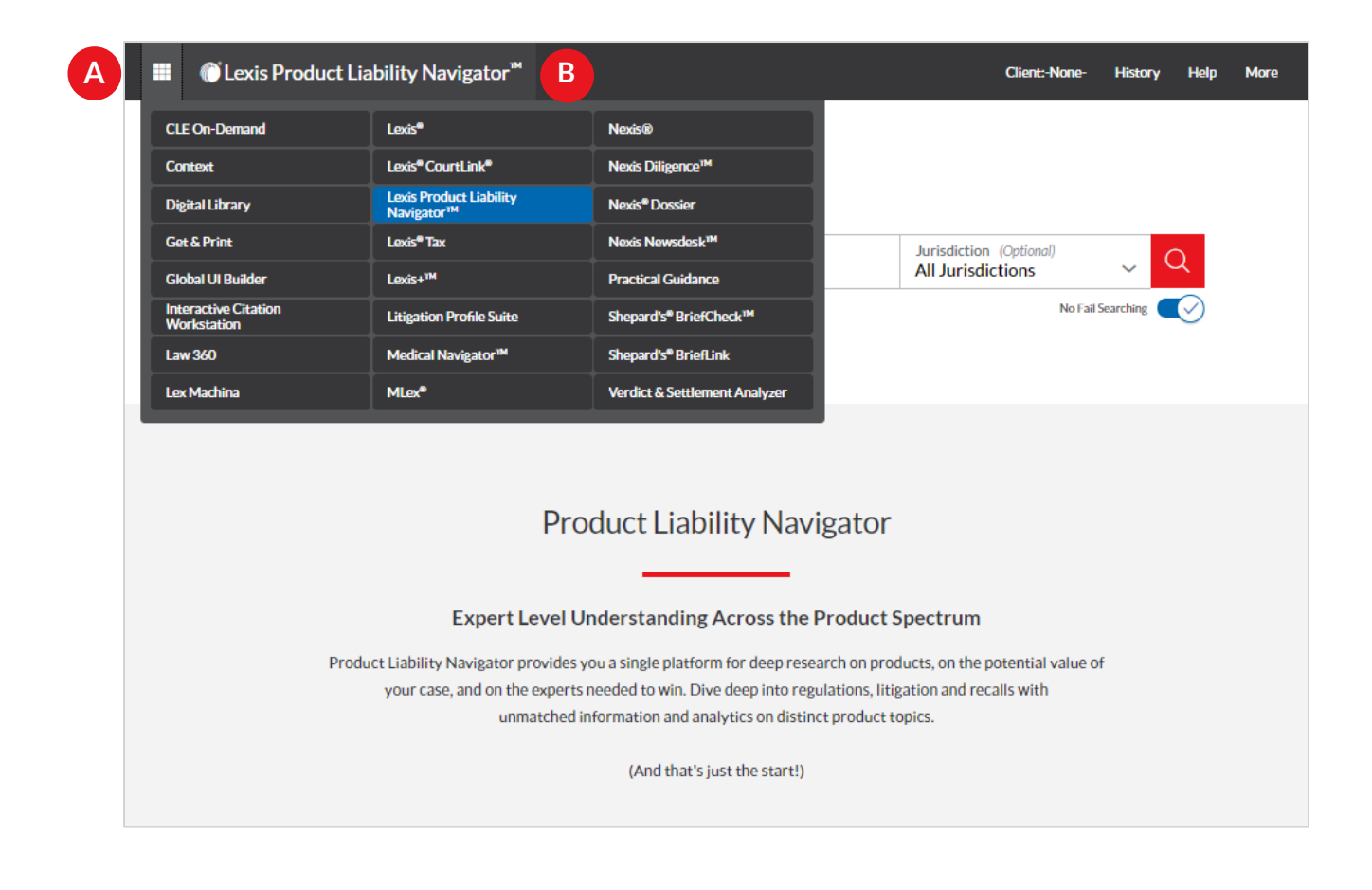

Navigate to Lexis Product Liability Navigator™ through the product switcher.

Identify the current product you are working within.

**A**

**B**

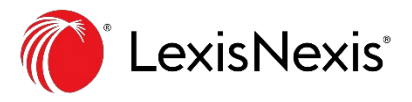

## **SEARCH YOUR PRODUCT**

To get started with Lexis Product Liability Navigator, you must first enter a search for the type of product you are looking for. For example, antibiotics, a lawn mower or hip replacements.

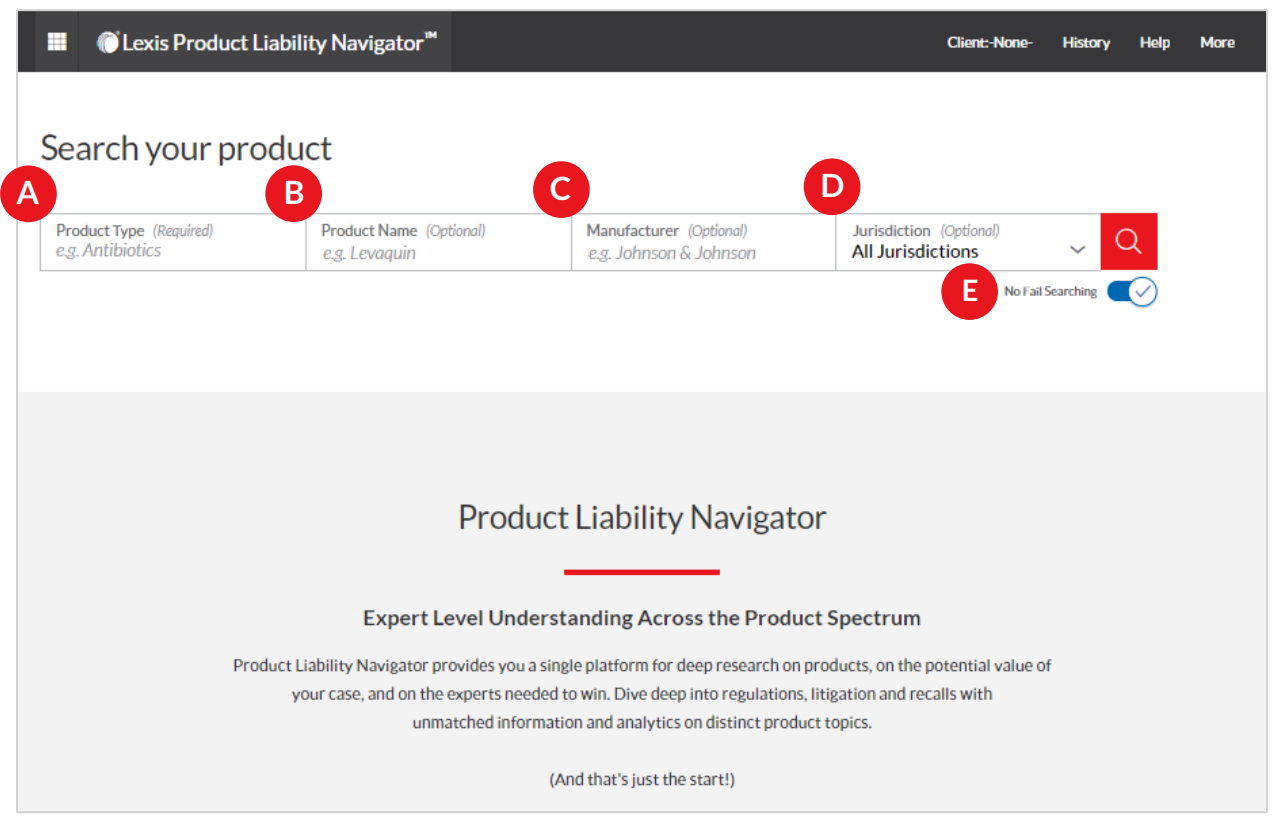

Product Type: To start a search, you have to enter a Product Type, such as Antibiotics or Seat Belts. A drop down will appear with related suggestions. If your search matches one of these, select it. If not, you can continue your search with what you have typed in. Boolean and terms and connector searches are accepted. **A**

**B**

**C**

**D**

Product Name: To help pinpoint the exact product you are looking for, you can enter the Product Name, such as Levaquin or Odyssey. This field is optional.

- Manufacturer: To continue narrowing down your search, you can enter the Manufacturer, such as Johnson & Johnson or Honda. This field is also optional.
	- **Jurisdiction:** Focus your search by selecting one or multiple U.S. Federal Courts or Circuits or States & Territories. This field is also optional.
- No Fail Searching: If your search terms would yield no results, this feature will run up to 19 search variations across Lexis content to provide the most relevant information. **E**

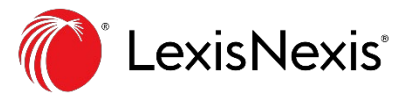

### **PRODUCT LIABILITY DASHBOARD**

The dashboard view presents only the most important information and cuts out the irrelevant data for product liability attorneys.

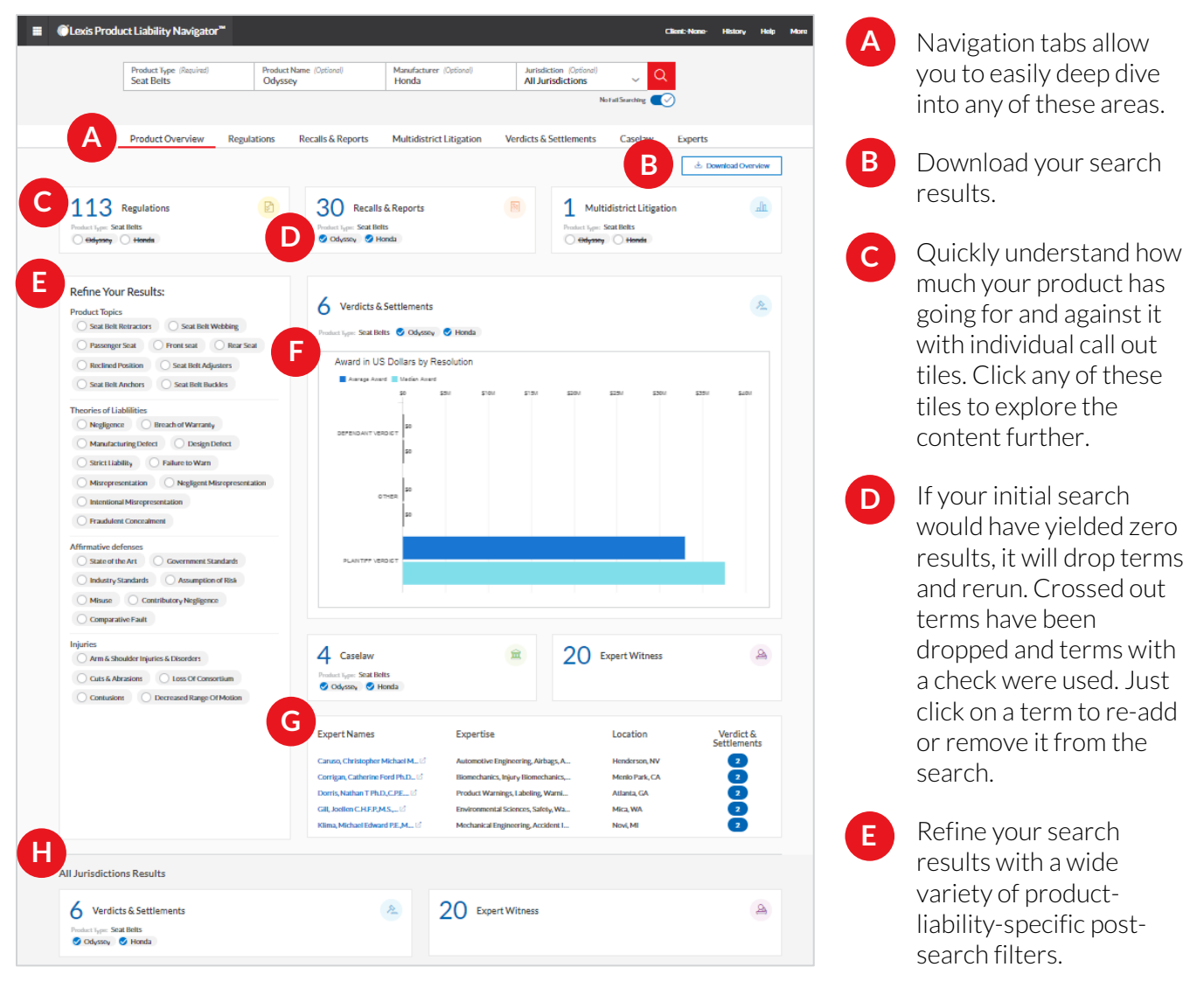

**F**

**G**

**H**

Understand the value of your case with related awards and settlements.

Find expert witnesses with the most experience regarding your product. Click on any of the experts' names to be taken to their profile in Context on the Lexis service.

A nationwide search is done simultaneously so you can always get a national perspective at the same time.

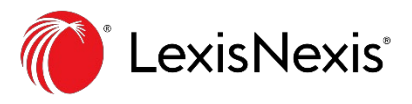

### **DEEP DIVE INTO PRODUCT LIABILITY CONTENT**

From the dashboard view, click any of the top navigation tabs or call out tiles to deep dive into the Regulations, Recalls & Reports, Multidistrict Litigation, Verdicts & Settlements, Caselaw or Expert Witnesses.

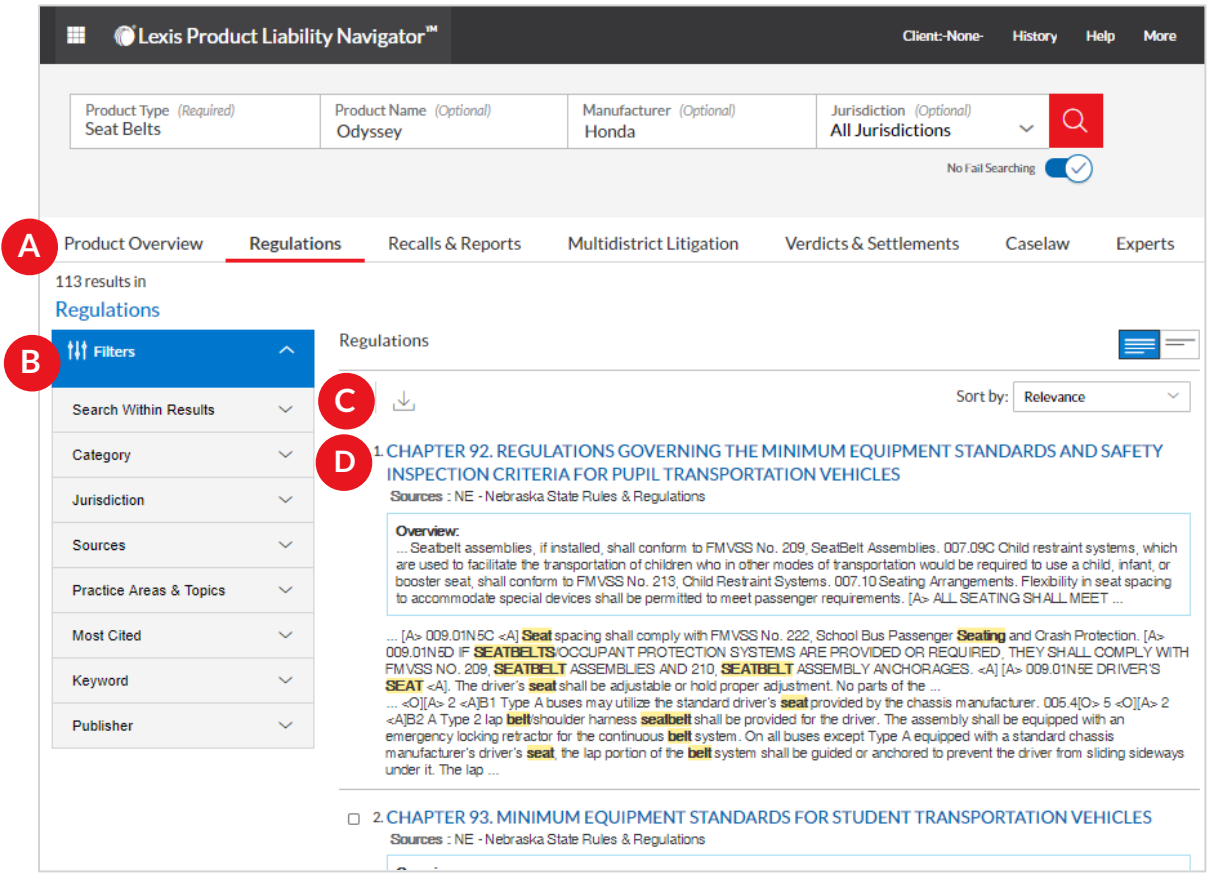

Use the top navigation tabs to get back to the Product Overview dashboard or to deep dive into any of the areas. **A**

- Narrow your search further with post-search filters. **B**
	- Download your results list.
		- Find and read the full related text from across the Lexis service.

#### Sign in[: Lexis.com](http://www.lexis.com/)

**C**

**D**

#### Learn more[: LexisNexis.com/ProductLiabilityNavigator](http://www.lexisnexis.com/productliabilitynavigator)

Contact your LexisNexis® representative for more information.